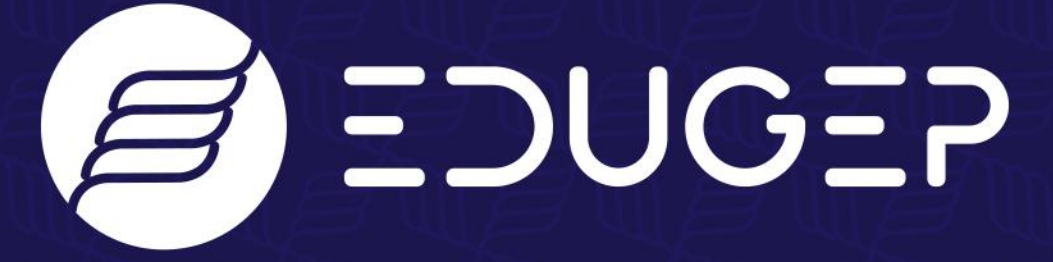

Damos asas ao seu futuro.

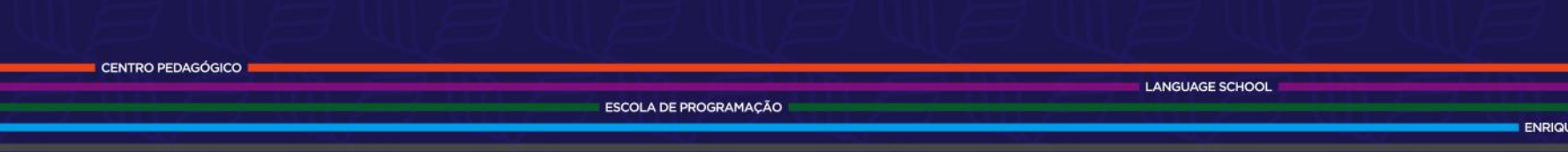

**FORMAÇÃO** 

**DIGITAL SOLUTIONS** 

**PROJETOS** 

**ECIMENTO CURRICULAR** 

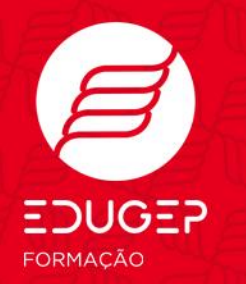

## **Ação de Formação de Curta Duração**

*"Aplicações informáticas para utilização na aprendizagem e treino de Orientação"*

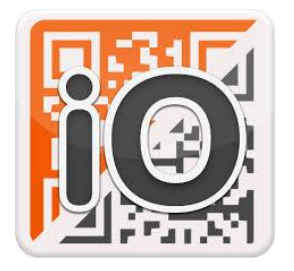

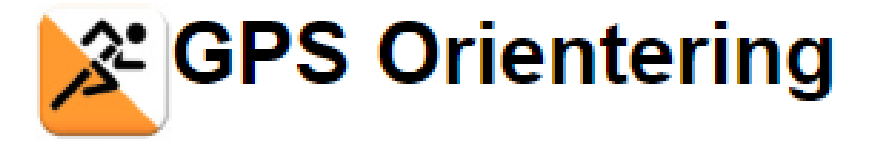

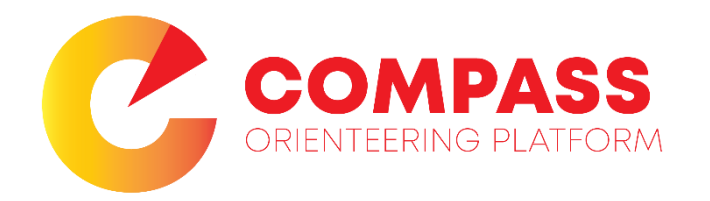

### **Formador: Jorge Baltazar**

**4 a 8 abr 22**

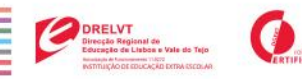

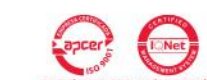

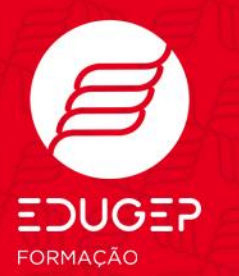

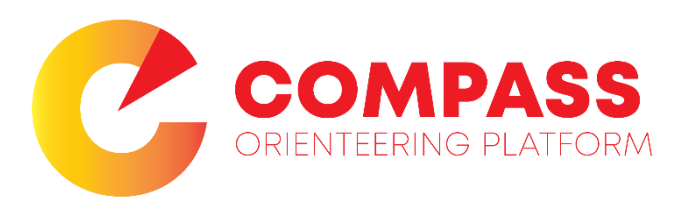

# Realização de Percursos com a APP 2 tipos de sessões: QR Code ou GPS

# Planeamento dos Percursos no site:

https://compass.schmelz.univie.ac.at/

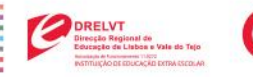

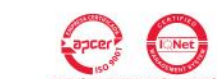

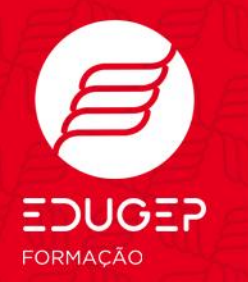

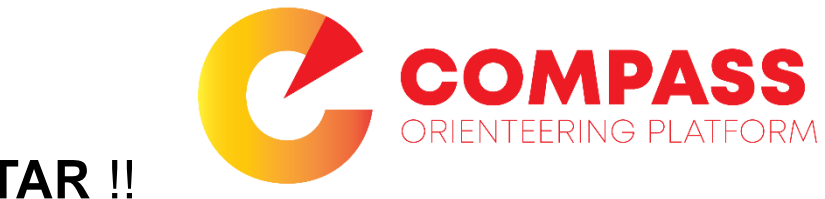

## **VAMOS EXPERIMENTAR** !!

**1. Carregar percurso** 

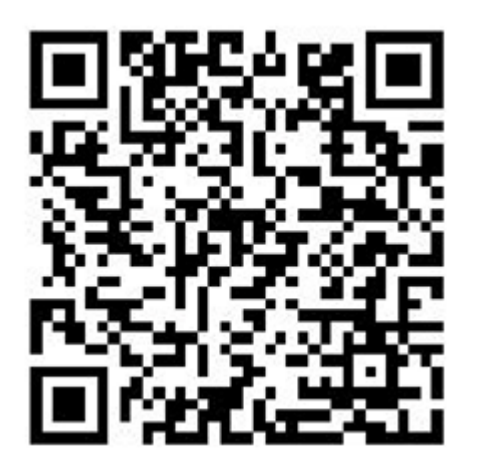

Do you want to turn on GPS? This will only record your position for later evaluation on the website. You still have to scan QR codes!

> **No** Yes

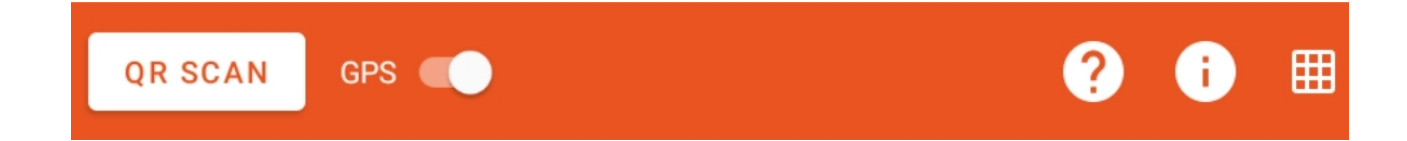

Do you really want to stop the current run? Your result will not be saved.

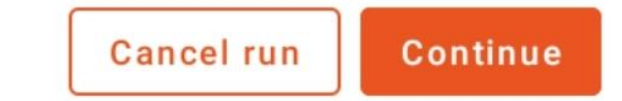

**ORELVT**<br>Directio Registral de<br>Educação de Linban e Vale do Tejo

 $\bullet$ 

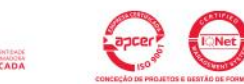

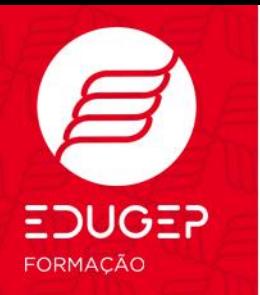

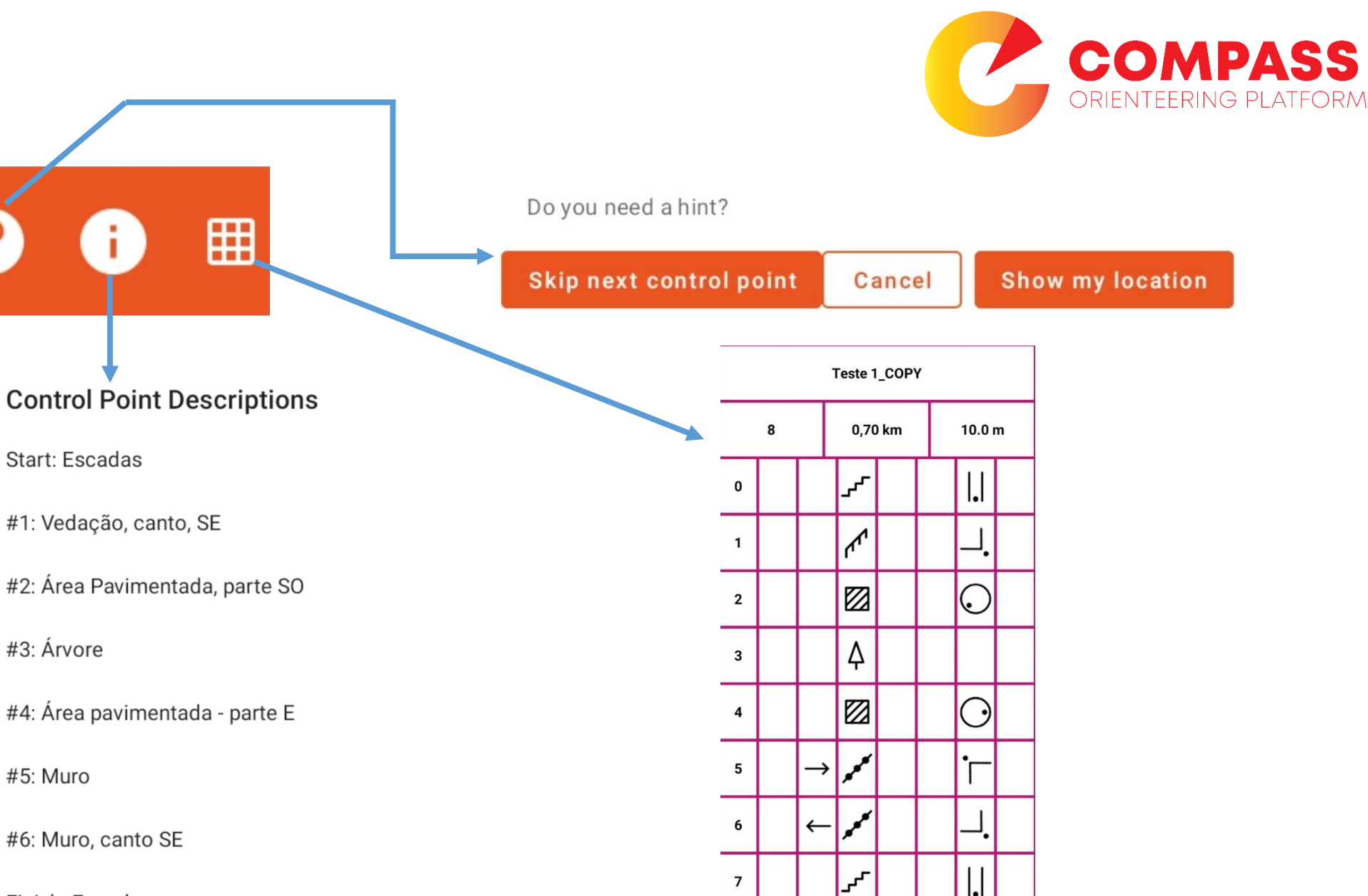

Finish: Escadas

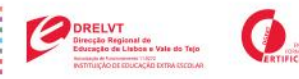

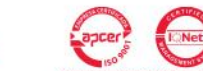

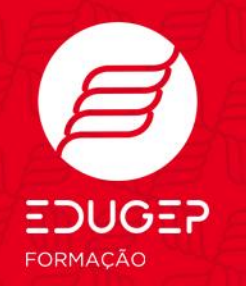

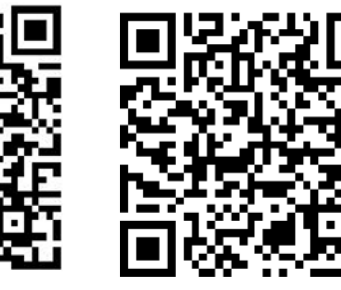

Controlpoint #1

Controlpoint #2

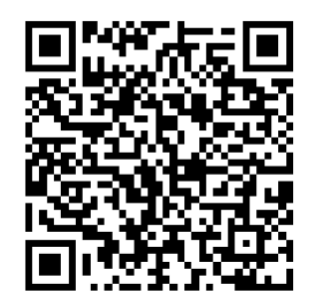

Controlpoint #3

Controlpoint #4

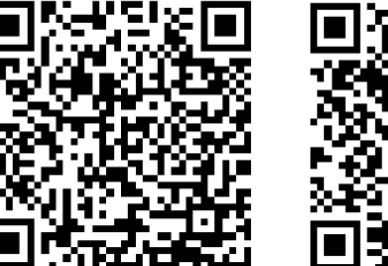

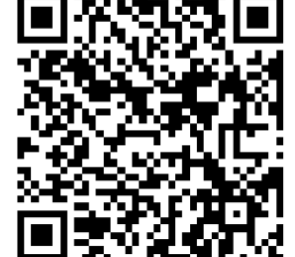

Setup Start **VAMOS EXPERIMENTAR !!** 

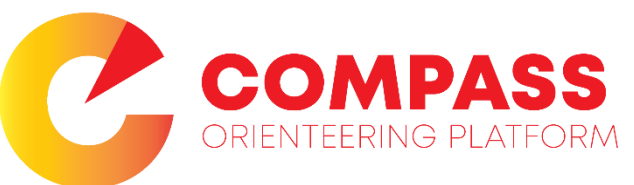

Controlpoint #5

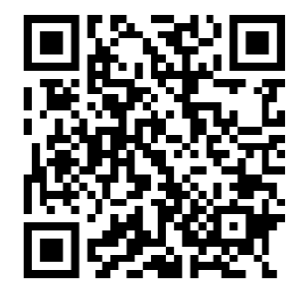

Controlpoint #6

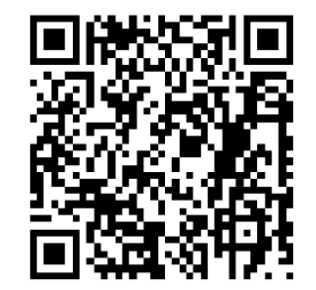

Finish

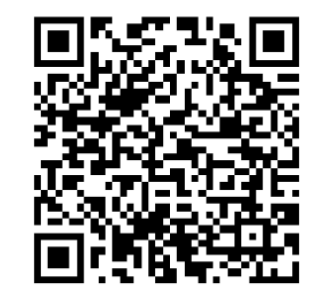

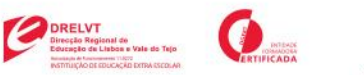

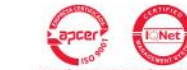

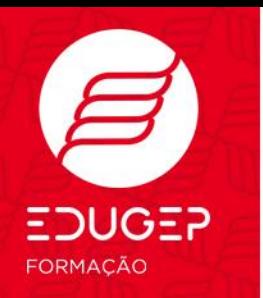

# **PLANEAMENTO DOS PERCURSOS**

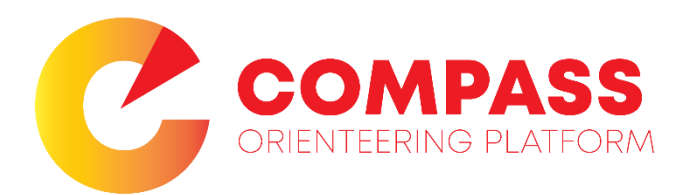

#### **No browser do PC fazer o registo/login no site: <https://compass.schmelz.univie.ac.at/>**

**Criar um percurso**

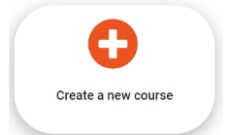

**Selecionar o local onde vai ser criado o percurso**

 $Q$ Sesimbra  $\times$ 

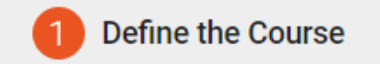

**Colocar a partida, os postos de controlo e a chegada**

**Controlpoints of Course** 

**5º Gerir os postos de controlo**

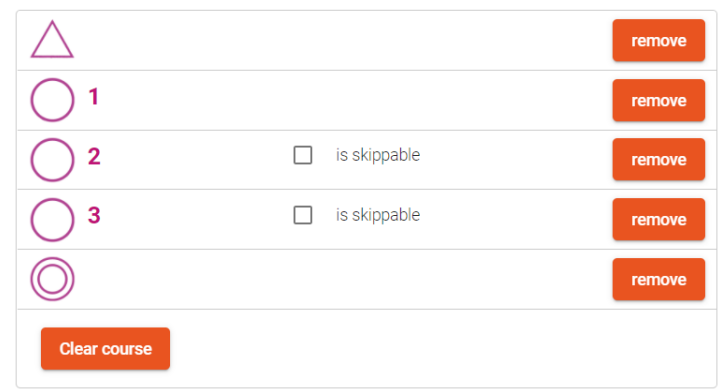

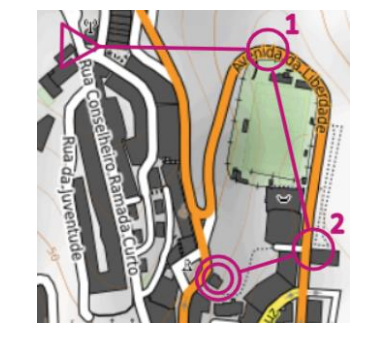

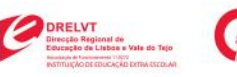

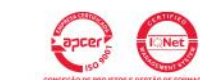

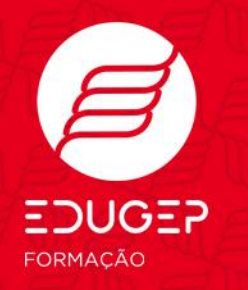

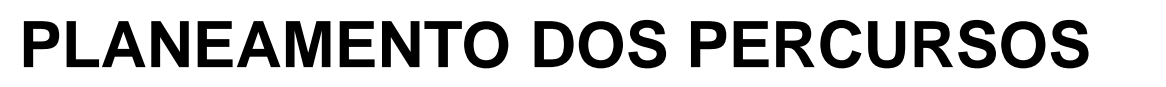

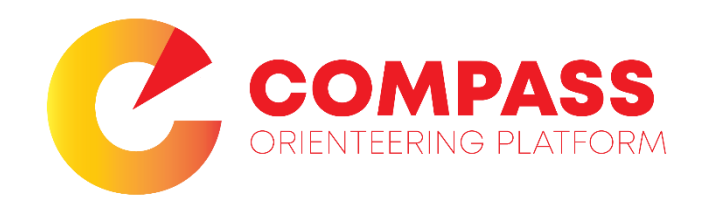

Expert-Mode

**Alternar entre Open Street Map e Vista Aérea**

**Show Satellite Map** 

**Importar e georreferenciar imagem de um mapa**

**Overlay Image** 

**Importar um mapa georreferenciado**

**Overlay KML** 

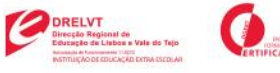

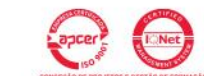

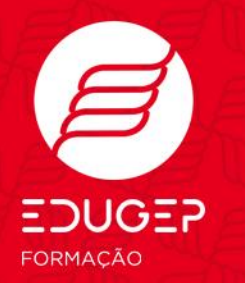

## **PLANEAMENTO DOS PERCURSOS**

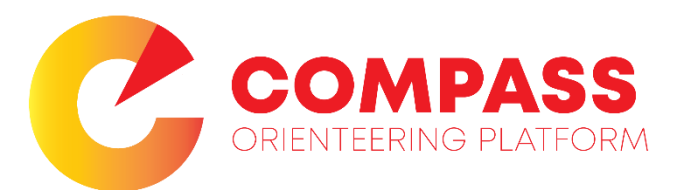

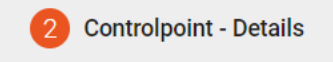

#### **Basic Controlpoint Information**

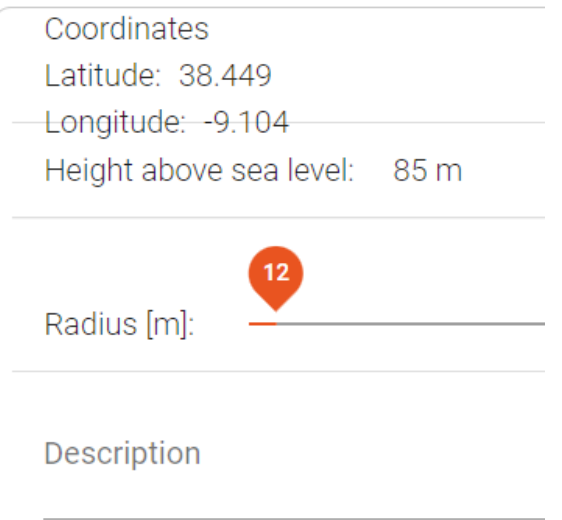

#### **Questions for this Controlpoint**

Choose from questionnaire Create a new question

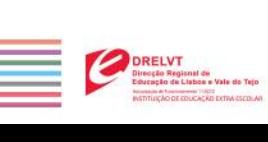

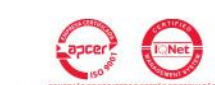

 $\bullet$ 

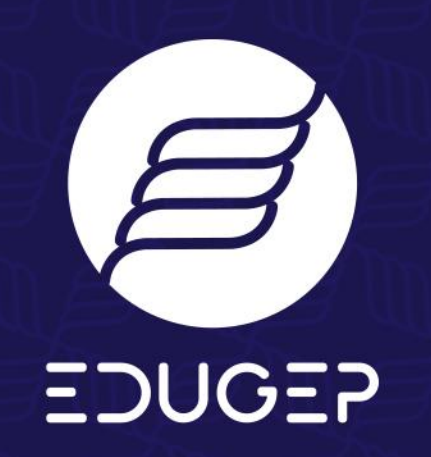

Damos asas ao seu futuro.

# Obrigado.

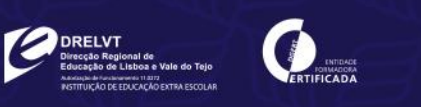

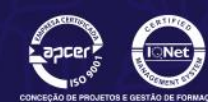

t. 265 185 750 | m. 931 656 780 | www.edugep.pt